# **СОГЛАСОВАНО**

**Генеральный директор АО «АКТИ-Мастер»**

 $TRO$ АКТИ-Мастер CTI-Master

*'***В.В. Федулов**

**» ноября 2021 г.**

**Государственная система обеспечения единства измерений**

# **Анализаторы спектра JD780B**

**Методика поверки JD780B/MI1-2021**

**Заместитель руководителя метрологической лаборатории**

**АО «АКТИ-Мастер» \_\_\_\_\_ А П- Лисогор**

## **1 ОБЩИЕ ПОЛОЖЕНИЯ**

1.1 Настоящая методика поверки распространяется на анализаторы спектра JD780B, модификации JD785B, JD786B, JD788B (далее - анализаторы), изготавливаемые компанией "VIAVI Solutions Korea Ltd.". Республика Корея, и устанавливает методы и средства их поверки. Интервал между поверками - 1 год.

1.2 Поверка обеспечивает прослеживаемость анализаторов к государственным эталонам:

- ГЭТ 1-2018 по измерению частоты;
- ГЭТ 26-2010 по измерению мощности электромагнитных колебаний;
- ГЭТ 75-2017 по измерению КСВН и коэффициента передачи.

1.3 Операции поверки выполняются методами прямых измерений с использованием эталонов и средств измерений величин.

# **2 ПЕРЕЧЕНЬ ОПЕРАЦИЙ ПОВЕРКИ**

2.1 При проведении поверки должны быть выполнены операции, указанные в таблице 1.

Таблица 1 - Операции поверки

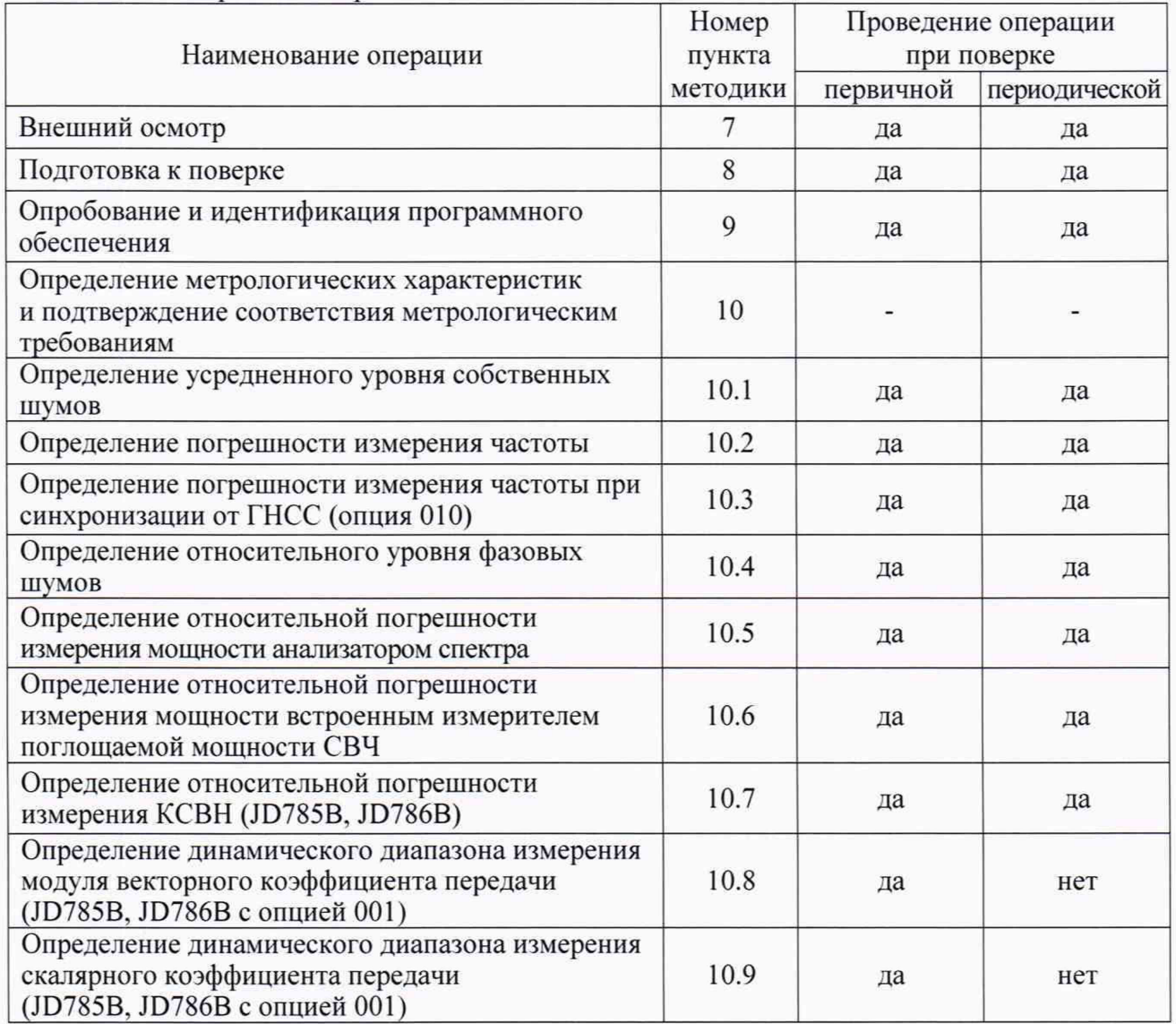

2.2 Периодическая поверка по запросу пользователя анализаторов может выполняться для меньшего количества величин (операций, указанных в таблице 1).

## **3 ТРЕБОВАНИЯ К УСЛОВИЯМ ПРОВЕДЕНИЯ ПОВЕРКИ**

В соответствии с ГОСТ 8.395-80 и с учетом условий, при которых нормируются метрологические характеристики анализаторов, а также по условиям применения средств поверки, при проведении поверки должны соблюдаться следующие требования:

- температура воздуха в помещении (23  $\pm$ 5) °С;
- относительная влажность воздуха от 30 до 70 %;
- атмосферное давление от 84 до 107 кПа.

### **4 ТРЕБОВАНИЯ К СПЕЦИАЛИСТАМ, ОСУЩЕСТВЛЯЮЩИМ ПОВЕРКУ**

К проведению поверки допускаются лица, имеющие высшее или среднетехническое образование, практический опыт в области радиотехнических измерений, и имеющие документ о квалификации в соответствии с действующими нормативно-правовыми актами в области аккредитации.

### **5 МЕТРОЛОГИЧЕСКИЕ И ТЕХНИЧЕСКИЕ ТРЕБОВАНИЯ К СРЕДСТВАМ ПОВЕРКИ**

Рекомендуется применять средства поверки, указанные в таблице 2.

Допускается применять другие аналогичные средства поверки, обеспечивающие определение метрологических характеристик поверяемых анализаторов с требуемой точностью.

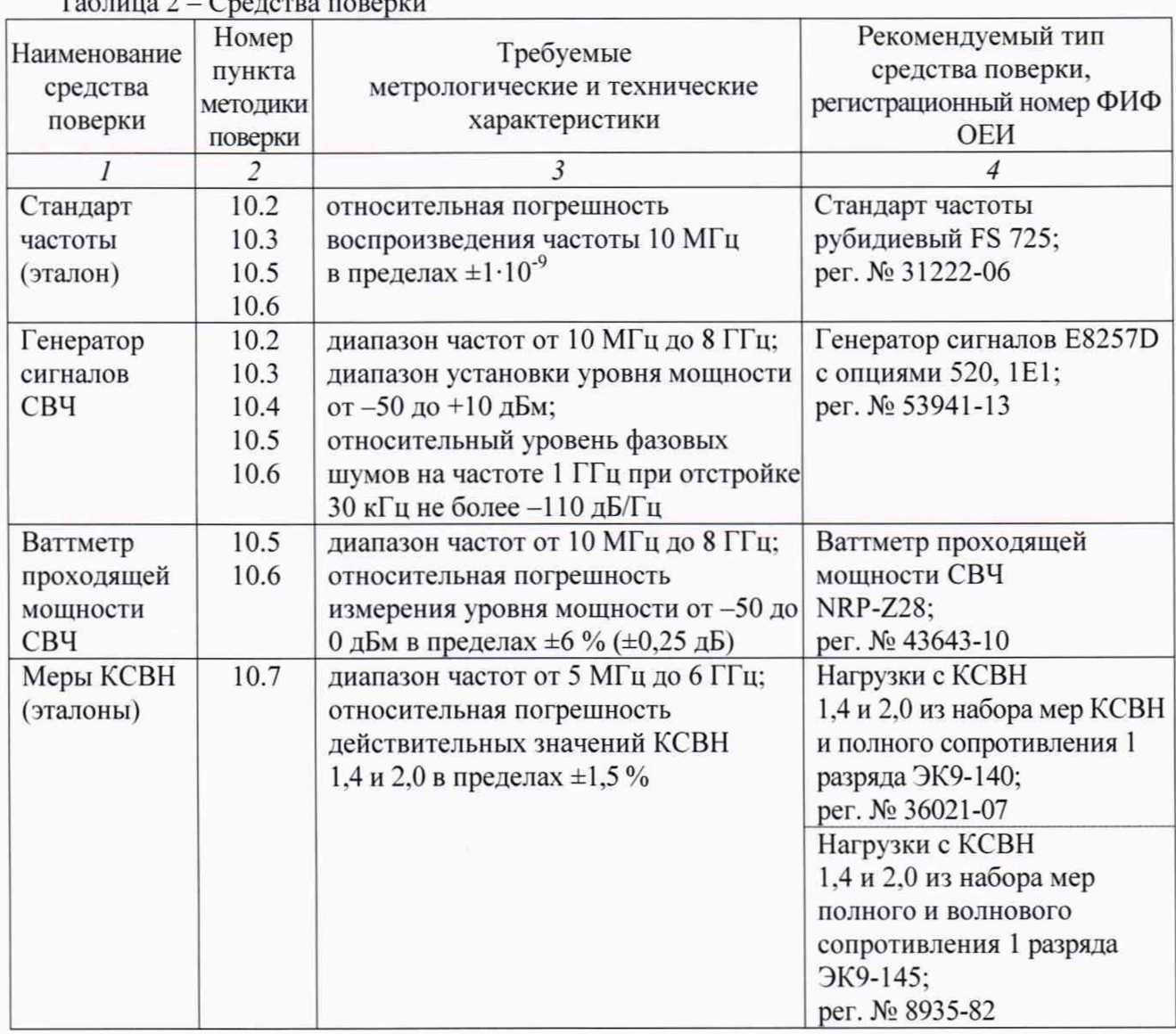

Таблица 2 - Средства поверки

# **6 ТРЕБОВАНИЯ (УСЛОВИЯ) ПО ОБЕСПЕЧЕНИЮ БЕЗОПАСНОСТИ ПРОВЕДЕНИЯ ПОВЕРКИ**

6.1 При проведении поверки должны быть соблюдены требования безопасности в соответствии с ГОСТ 12.3.019-80.

6.2 Необходимо соблюдать меры предосторожности, изложенные в руководстве по эксплуатации анализаторов 22079955R. а также меры безопасности, указанные в руководствах по эксплуатации средств поверки.

6.3 Во избежание несчастного случая и для предупреждения повреждения поверяемого анализатора необходимо обеспечить выполнение следующих требований:

- подсоединение поверяемого анализатора к сети должно производиться посредством сетевого адаптера из комплекта анализатора;

- заземление поверяемого анализатора и средств поверки должно производиться посредством заземляющего провода сетевого кабеля:

- запрещается подавать на вход анализатора сигнал с уровнем, превышающим максимально допускаемое значение:

- запрещается работать с анализатором при снятых крышках или панелях:

- запрещается работать с анализатором в случае обнаружения его повреждения.

# **7 ВНЕШНИЙ ОСМОТР**

7.1 При проведении внешнего осмотра анализатора проверяются:

- соответствие анализатора комплектации, заявленной на поверку, и правильность маркировки;

- чистота и исправность разъемов:

- исправность органов управления, четкость фиксации их положений;

- отсутствие механических повреждений корпуса и ослабления крепления элементов конструкции (определяется на слух при наклонах анализатора).

7.2 При наличии дефектов или повреждений, препятствующих нормальной эксплуатации поверяемого анализатора, его следует направить заявителю поверки (пользователю) для ремонта.

## **8 ПОДГОТОВКА К ПОВЕРКЕ**

8.1 Перед началом работы следует изучить руководства по эксплуатации анализатора и применяемых средств поверки.

8.2 Выполнить инсталляцию (активацию) опций в соответствии с указаниями руководства по эксплуатации анализатора.

8.3 Перед началом выполнения операций используемые средства поверки и поверяемый анализатор должны быть подключены к сети 230 В: 50 Гц и выдержаны во включенном состоянии в соответствии с указаниями руководств по эксплуатации.

Минимальное время прогрева анализатора 60 минут.

## **9 ОПРОБОВАНИЕ И ИДЕНТИФИКАЦИЯ ПРОГРАММНОГО ОБЕСПЕЧЕНИЯ**

9.1 Нажать клавишу **System,** затем нажать функциональную клавишу HW/SW Information. Проверить идентификационный номер программного обеспечения Firmware, он должен быть не ниже 3.075.195.

9.2 Нажать клавишу **System,** выбрать More (1/2) > Svc Diagnostic > Self Test.

Дождаться завершения процедуры диагностики. В процессе диагностики и по ее завершении не должно быть выдано сообщений об ошибках. При наличии ошибок анализатор следует направить заявителю поверки (пользователю) для ремонта.

## **10 ОПРЕДЕЛЕНИЕ МЕТРОЛОГИЧЕСКИХ ХАРАКТЕРИСТИК И ПОДТВЕРЖДЕНИЕ СООТВЕТСТВИЯ МЕТРОЛОГИЧЕСКИМ ТРЕБОВАНИЯМ**

#### **Общие указания по выполнению операций поверки**

В процессе выполнения операций результаты должны укладываться в пределы допускаемых значений, которые указаны в таблицах настоящего раздела документа. Допускается фиксировать результаты измерений качественно без указания измеренных значений.

При получении отрицательных результатов по какой-либо операции необходимо повторить операцию. При повторном отрицательном результате анализатор следует направить заявителю поверки (пользователю) для проведения регулировки и/или ремонта.

#### **10.1 Определение усредненного уровня собственных шумов**

10.1.1 Присоединить к входу "Spectrum Analyzer RF In" анализатора согласованную нагрузку тип N(m). Допустимо не подключать нагрузку, оставить вход анализатора свободным, если это не влияет на результаты измерений.

10.1.2 Сделать установки на анализаторе: **Preset Mode.** Spectrum Analyzer **Trace/Display,** More (1/3) > Detectors, RMS **Amp/Scale.** Reference Level -20 dBm Attenuation (Internal) > Manual, Attenuation Value (Internal) 0 dB Preamp Off **Bw/Avg,** RBW 1 MHz VBW 1 kHz Average 10 **Marker.** Noise Marker On

10.1.3 Установить конечную и начальную частоту в соответствии с таблицей 10.1: **Freq/Dist,** Unit > Freq, Stop frequency. Start frequency

10.1.4 Найти пик сигнала на шумовой дорожке, нажав клавишу **Peak Search.** Измеренное значение должно не превышать предельное значение, указанное в столбце 4 таблицы 10.1.

10.1.5 Выполнить действия по пунктам 10.1.3, 10.1.4 для всех интервалов частоты, указанных в столбцах 1 и 2 таблицы 10.1.

10.1.6 Изменить опорный уровень и активировать предварительный усилитель: **Amp/Scale,** Reference Level -50 dBm Attenuation Value Internal 0 dB Preamp On

10.1.7 Выполнить действия по пунктам  $10.1.3 - 10.1.5$  для режима предварительного усилителя.

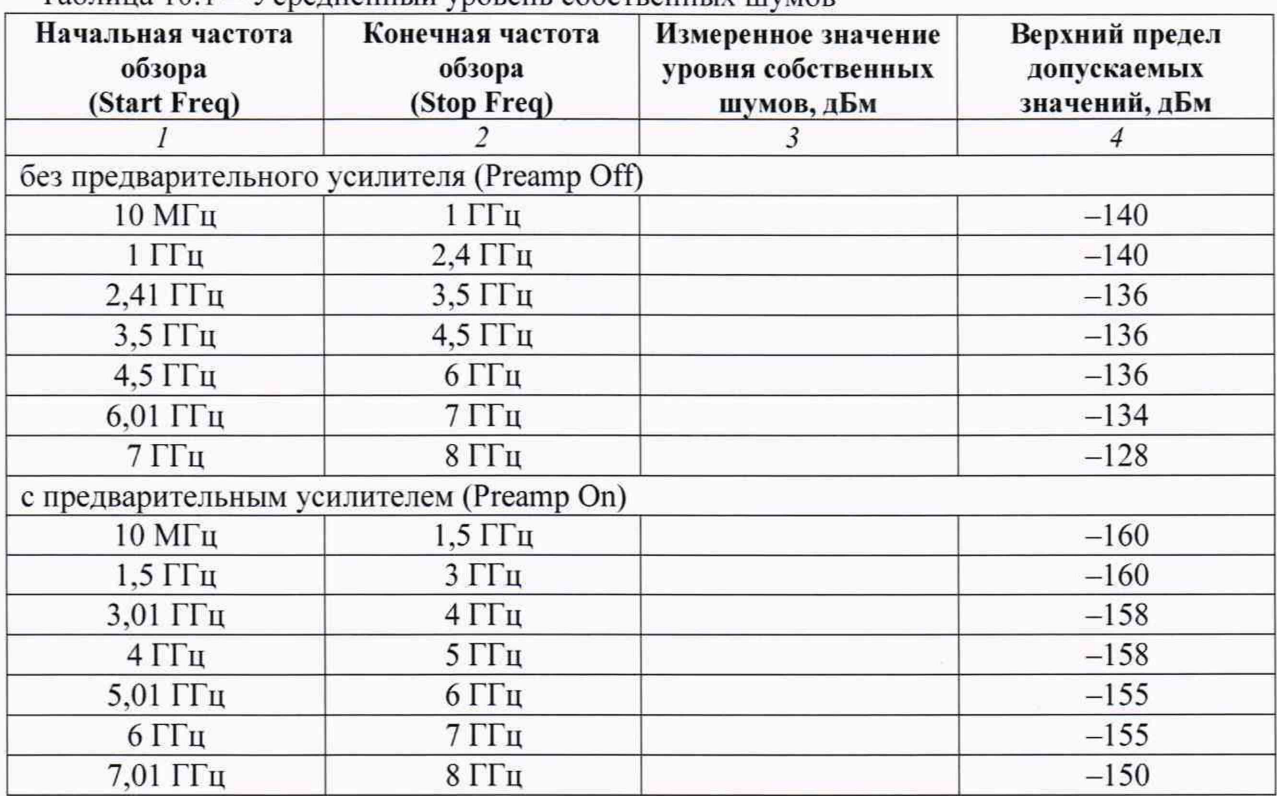

Таблица 10.1 - Усредненный уровень собственных шумов

### КРИТЕРИЙ ПОДТВЕРЖДЕНИЯ СООТВЕТСТВИЯ МЕТРОЛОГИЧЕСКИМ

ТРЕБОВАНИЯМ: измеренные значения уровня собственных шумов не должны превышать верхние предельные допускаемые значения, указанные в столбце 4 таблицы 10.1.

#### **10.2 Определение погрешности измерения частоты**

10.2.1 Выполнить соединения оборудования:

- соединить кабелем BNC(m-m) выход 'ТО MHz" стандарта частоты с входом синхронизации "Ref In'\* генератора сигналов СВЧ и убедиться в том, что генератор перешел в режим внешней синхронизации, при необходимости выполнить соответствующую настройку:

- используя кабель тип N(m-m) и соответствующий адаптер при необходимости, соединить выход "RF" генератора сигналов СВЧ с входом "Spectrum Analyzer RF In" анализатора.

10.2.2 Установить на генераторе уровень -10 дБм и частоту 1 ГГц.

10.2.3 Сделать установки на поверяемом анализаторе: **Preset Mode,** Spectrum Analyzer **Amp/Scale,** Reference Level 0 dBm Attenuation > Auto **Freq/Dist,** Unit > Freq, Center Frequency 1 GHz, Span 20 kHz **Bw/Avg,** RBW Auto, VBW Auto **Marker,** Noise Marker Off, Frequency Count On

## 10.2.4 Нажать клавишу **Peak Search.**

Измеренное маркером значение частоты должно находиться в пределах допускаемых значений, указанных в столбцах 2 и 4 таблицы 10.2.

10.2.5 При периодической поверке (поверка в срок свыше 1 года после выпуска или подстройки) вычислить и записать в столбцы 2 и 4 таблицы 10.2 нижний предел Fmin и верхний предел Fmax допускаемого значения частоты по формулам:

Fmin = F -  $\Delta$ F, Fmax = F +  $\Delta$ F, F = 1  $\Gamma\Gamma$ u,  $\Delta$ F = 5·10<sup>-7</sup>·(N + 0,1)·F

N - округленное в большую сторону количество лет со дня выпуска или последней заводской подстройки

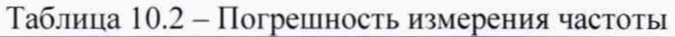

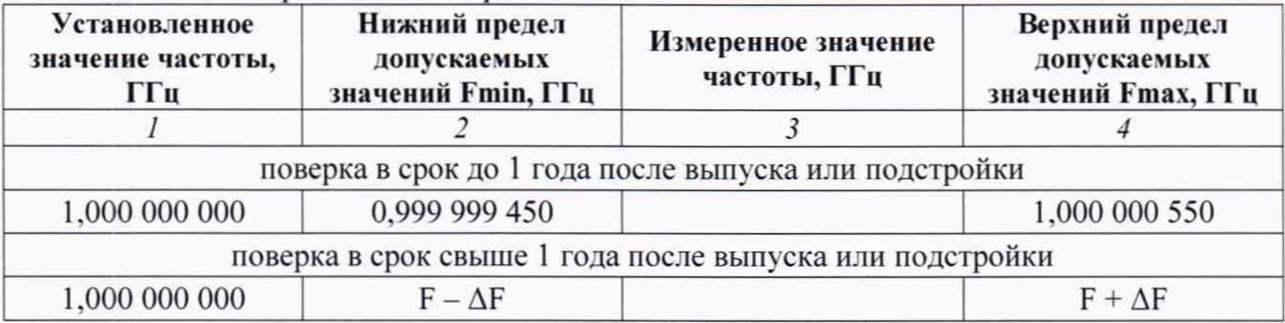

### КРИТЕРИЙ ПОДТВЕРЖДЕНИЯ СООТВЕТСТВИЯ МЕТРОЛОГИЧЕСКИМ

ТРЕБОВАНИЯМ: измеренное значение частоты должно находиться в пределах допускаемых значений, рассчитанных по формулам п. 10.2.5 и записанных в столбцах 1 и 3 таблицы 10.2.

### **10.3 Определение погрешности измерения частоты при синхронизации от ГНСС (опция 010)**

10.3.1 Выполнить соединения и установки по пунктам 10.2.1 - 10.2.3.

10.3.2 Подсоединить антенну ГНСС из комплекта анализатора к разъему "External In/GPS'\*, используя при необходимости удлиняющий кабель SMA и адаптер.

Установить анализатор вблизи окна помещения так. чтобы антенна была в зоне приема сигналов от спутников системы ГНСС.

10.3.3 Нажать на анализаторе клавишу **System,** выбрать Freq Reference, GPS. Дождаться установления приема сигнала, при этом индикатор GPS станет зеленым.

10.3.4 Выждать 15 минут для стабилизации.

Нажать клавишу **Peak Search.**

Измеренное маркером значение частоты должно находиться в пределах допускаемых значений, указанных в столбцах 2 и 4 таблицы 10.3.

10.3.5 Отсоединить антенну от разъема "External In/GPS".

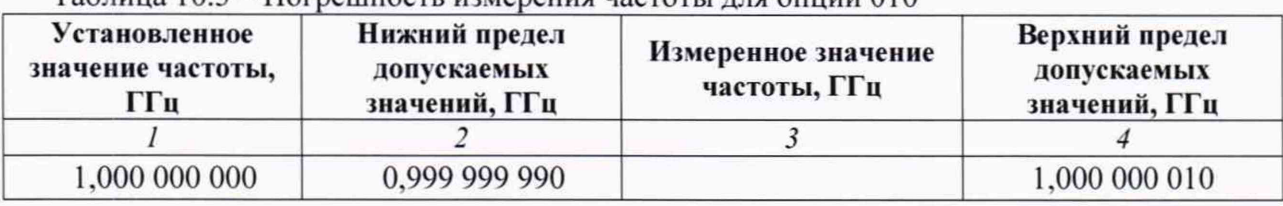

### $T_a$ блица 10.3 – Погрешность измерения частоты для опции 010

#### КРИТЕРИЙ ПОДТВЕРЖДЕНИЯ СООТВЕТСТВИЯ МЕТРОЛОГИЧЕСКИМ

ТРЕБОВАНИЯМ: измеренное значение частоты должно находиться в пределах допускаемых значений, указанных в столбцах 2 и 4 таблицы 10.3.

#### **10.4 Определение относительного уровня фазовых шумов**

10.4.1 Выполнить соединение оборудования:

 $-$  используя адаптер BNC(m)-SMA(f), соединить кабелем SMA(m- m) выход "Ref Out" генератора сигналов с разъемом "External In/Ref' анализатора;

- используя кабель N(m-m) и соответствующий адаптер при необходимости, соединить выход \*'RF" генератора сигналов СВЧ с разъемом "Spectrum Analyzer RF In" анализатора..

10.4.2 Нажать на анализаторе клавишу System, выбрать Freq Reference, External 10 MHz. При этом индикатор External должен стать зеленым.

10.4.3 Установить на генераторе сигналов уровень 0 дБм и частоту 1 ГГц.

10.4.4 Выполнить на анализаторе установки: **Preset Mode,** Spectrum Analyzer **Amp/Scale.** Reference Level 5 dBm Attenuation > Auto **Freq/Dist,** Unit > Freq. Center Frequency 1 GHz, Span 100 kHz **Bw/Avg.** RBW Auto. VBW/ RBW 0.1 Average 50

10.4.5 Нажать на анализаторе клавишу **Peak Search.** Подстроить уровень на генераторе сигналов СВЧ так. чтобы отсчет уровня по маркеру анализатора был равен (0 ±0.05) дБм.

10.4.6 Ввести на анализаторе: **Marker.** Noise Marker On

10.4.7 Ввести отстройку от центральной частоты, переместив маркер по траектории сигнала вправо на +30 кГц (наиболее близкое значение).

Измеренное маркером значение уровня фазовых шумов не должно превышать предельное значение, указанное в столбце 4 таблицы 10.4.

10.4.8 Выполнить действия по пунктам 10.4.5 - 10.4.7 для полосы обзора Span и отстройки от центральной частоты при других значениях, указанных в столбцах 1 и 2 таблицы 10.4.

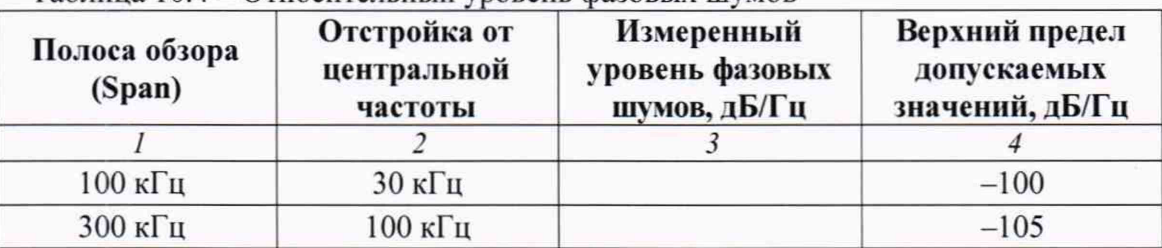

Таблица 10.4 - Относительный уровень фазовых шумов

КРИТЕРИЙ ПОДТВЕРЖДЕНИЯ СООТВЕТСТВИЯ МЕТРОЛОГИЧЕСКИМ ТРЕБОВАНИЯМ: измеренные значения уровня фазовых шумов не должны превышать верхние предельные допускаемые значения, указанные в столбце 4 таблицы 10.4.

### **10.5 Определение относительной погрешности измерения мощности анализатором спектра**

10.5.1 Подготовить к работе ваттметр проходящей мощности СВЧ. выполнить его установку нуля, ввести количество усреднений 32.

10.5.2 Выполнить соединения оборудования:

- соединить кабелем BNC(m.m) выход синхронизации " 10 MHz Out" генератора сигналов СВЧ с разъемом "External In/Ref' поверяемого анализатора.

- присоединить к разъему "RF Output" генератора сигналов СВЧ входной разъем кабеля ваттметра, используя при необходимости соответствующий адаптер;

- присоединить выходной разъем ваттметра непосредственно к разъему "Spectrum Analyzer RF In" поверяемого анализатора.

10.5.3 Нажать на анализаторе клавишу System, выбрать Freq Reference, External 10 MHz.

10.5.4 Выполнить установки на генераторе: Frequency 10 MHz Amplitude 6 dBm

10.5.5 Ввести на ваттметре такое же значение частоты, как на генераторе.

10.5.6 Выполнить на анализаторе установки: **Preset Mode.** Spectrum Analyzer **Amp/Scale,** Reference Level 5 dBm Attenuation > Auto **Freq/Dist,** Unit > Freq. Center Frequency 10 MHz. Span 1 kHz **Bw/Avg,** RBW Auto, VBW Average 20

10.5.7 Активировать выход генератора. Подстроить уровень на генераторе таким образом, чтобы отсчет ваттметра был равен (0 ±0.05) дБм.

10.5.8 Нажать на анализаторе клавишу **Peak Search.**

Отсчет уровня мощности на анализаторе должен находиться в пределах допускаемых значений, указанных в столбцах 3 и 5 таблицы 10.5.

10.5.9 Устанавливать на генераторе значения уровня мощности для данной частоты на 6 дБ выше значений, указанных в столбце 2 таблицы 10.5.

Вводить на анализаторе значения опорного уровня Reference Level на 5 дБ выше значений, указанных в столбце 2 таблицы 10.5.

Подстраивать уровень на генераторе сигналов таким образом, чтобы отсчеты ваттметра были равны значениям, указанным в столбце 2 таблицы 10.5 с отклонением в пределах ±0,05 дБ. При уровне мощности -50 дБ для уменьшения флуктуаций можно увеличивать количество усреднений на ваттметре до 128. после чего снова устанавливать количество усреднений 32.

Выполнять действия по пункту 10.5.8.

| Частота             | Уровень на входе<br>анализатора,<br>дБм | Нижний предел<br>допускаемых<br>значений,<br>дБм | Измеренное<br>значение уровня<br>мощности,<br>дБм | Верхний предел<br>допускаемых<br>значений,<br>дБм |
|---------------------|-----------------------------------------|--------------------------------------------------|---------------------------------------------------|---------------------------------------------------|
| $\mathcal{I}$       | $\overline{2}$                          | $\mathfrak{Z}$                                   | $\overline{4}$                                    | 5                                                 |
| $10$ М $\Gamma$ ц   | $\overline{0}$                          | $-1,3$                                           |                                                   | $+1,3$                                            |
| $10$ МГц            | $-30$                                   | $-31,3$                                          |                                                   | $-28,7$                                           |
| 10 МГц              | $-50$                                   | $-51,3$                                          |                                                   | $-48,7$                                           |
| 100 МГц             | $\mathbf{0}$                            | $-1,3$                                           |                                                   | $+1,3$                                            |
| $100$ МГц           | $-30$                                   | $-31,3$                                          |                                                   | $-28,7$                                           |
| 100 М $\Gamma$ ц    | $-50$                                   | $-51,3$                                          |                                                   | $-48,7$                                           |
| $1 \Gamma \Gamma$ ц | $\overline{0}$                          | $-1,3$                                           |                                                   | $+1,3$                                            |
| $1 \Gamma \Gamma$ ц | $-30$                                   | $-31,3$                                          |                                                   | $-28,7$                                           |
| 1 $\Gamma\Gamma$ ц  | $-50$                                   | $-51,3$                                          |                                                   | $-48,7$                                           |
| $2 \Gamma \Gamma$ ц | $\mathbf{0}$                            | $-1,3$                                           |                                                   | $+1,3$                                            |
| $2 \Gamma \Gamma$ ц | $-30$                                   | $-31,3$                                          |                                                   | $-28,7$                                           |
| $2 \Gamma \Gamma$ ц | $-50$                                   | $-51,3$                                          |                                                   | $-48,7$                                           |
| $3 \Gamma$ Гц       | $\mathbf{0}$                            | $-1,3$                                           |                                                   | $+1,3$                                            |
| $3 \Gamma$ Гц       | $-30$                                   | $-31,3$                                          |                                                   | $-28,7$                                           |
| $3 \Gamma$ ги       | $-50$                                   | $-51,3$                                          |                                                   | $-48,7$                                           |
| 4 ГГц               | $\mathbf{0}$                            | $-1,3$                                           |                                                   | $+1,3$                                            |
| 4 ГГц               | $-30$                                   | $-31,3$                                          |                                                   | $-28,7$                                           |
| $4 \Gamma \Gamma$ ц | $-50$                                   | $-51,3$                                          |                                                   | $-48,7$                                           |
| $5l$ Ги             | $\mathbf{0}$                            | $-1,3$                                           |                                                   | $+1,3$                                            |
| $5 \Gamma$ ги       | $-30$                                   | $-31,3$                                          |                                                   | $-28,7$                                           |
| $5l$ Ги             | $-50$                                   | $-51,3$                                          |                                                   | $-48,7$                                           |
| $6 \Gamma$ Гц       | $\mathbf{0}$                            | $-1,3$                                           |                                                   | $+1,3$                                            |
| $6 \Gamma$ ги       | $-30$                                   | $-31,3$                                          |                                                   | $-28,7$                                           |
| $6 \Gamma$ ги       | $-50$                                   | $-51,3$                                          |                                                   | $-48,7$                                           |
| $7l$ ГГц            | $\overline{0}$                          | $-1,3$                                           |                                                   | $+1,3$                                            |
| $7l$ ГГц            | $-30$                                   | $-31,3$                                          |                                                   | $-28,7$                                           |
| $7Γ$ ц              | $-50$                                   | $-51,3$                                          |                                                   | $-48,7$                                           |
| 7,99 ГГц            | $\mathbf{0}$                            | $-1,3$                                           |                                                   | $+1,3$                                            |
| 7,99 ГГц            | $-30$                                   | $-31,3$                                          |                                                   | $-28,7$                                           |
| 7,99 ГГц            | $-50$                                   | $-51,3$                                          |                                                   | $-48,7$                                           |

Таблица 10.5 - Относительная погрешность измерения мощности анализатором спектра

10.5.10 Выполнить действия по пункту 10.5.9 для остальных значений частоты, указанных в столбце 1 таблицы 10.5. вводя соответствующие значения центральной частоты Center Frequency на анализаторе и частоты на ваттметре. После проведения измерений деактивировать выход генератора.

КРИТЕРИЙ ПОДТВЕРЖДЕНИЯ СООТВЕТСТВИЯ МЕТРОЛОГИЧЕСКИМ ТРЕБОВАНИЯМ: измеренные значения уровня мощности должны находиться в пределах допускаемых значений, указанных в столбцах 3 и 5 таблицы 10.5.

### **10.6 Определение относительной погрешности измерения мощности встроенным измерителем поглощаемой мощности СВЧ**

10.6.1 Выполнить соединения и установки по пунктам  $10.5.1 - 10.5.5$ .

10.6.2 Выполнить на анализаторе установки: **Preset Mode.** More (1/2) > Power Meter > Internal RF Power Meter **Amp/Scale.** Display > Absolute Display Maximum 5 dBm, Display Minimum -55 dBm **Freq/Dist,** Unit > Freq, Center Frequency 10 MHz, Span 1 kHz **Measure Setup.** Resolution 2, RBW 1 kHz Accuracy Mode > High Average 10

10.6.3 Активировать выход генератора. Подстроить уровень на генераторе таким образом, чтобы отсчет ваттметра был равен (0 ±0.05) дБм.

Записать отображаемое на дисплее значение уровня мощности в столбец 4 таблицы 10.6.

10.6.4 Устанавливать на генераторе значения уровня мощности для данной частоты на 6 дБ выше значений, указанных в столбце 2 таблицы 10.6.

Подстраивать уровень на генераторе таким образом, чтобы отсчеты ваттметра были равны значениям, указанным в столбце 2 таблицы 10.6 с отклонением в пределах  $\pm 0.05$  дБ. При уровне мощности -50 для уменьшения флуктуаций можно увеличивать количество усреднений на ваттметре до 128.

Отсчет уровня мощности на анализаторе должен находиться в пределах допускаемых значений, указанных в столбцах 3 и 5 таблицы 10.6.

10.6.5 Выполнить действия по пункту 10.6.4 для остальных значений частоты, указанных в столбце 1 таблицы 10.6. вводя соответствующие значения центральной частоты Center Frequency на анализаторе и частоты на ваттметре. После проведения измерений деактивировать выход генератора.

КРИТЕРИЙ ПОДТВЕРЖДЕНИЯ СООТВЕТСТВИЯ МЕТРОЛОГИЧЕСКИМ ТРЕБОВАНИЯМ: измеренные значения уровня мощности должны находиться в пределах допускаемых значений, указанных в столбцах 3 и 5 таблицы 10.6.

| Частота                  | Уровень на входе<br>анализатора,<br>дБм | Нижний предел<br>допускаемых<br>значений,<br>дБм | Измеренное<br>значение уровня<br>мощности,<br>дБм | Верхний предел<br>допускаемых<br>значений,<br>дБм |
|--------------------------|-----------------------------------------|--------------------------------------------------|---------------------------------------------------|---------------------------------------------------|
| 1                        | $\overline{2}$                          | $\mathfrak{Z}$                                   | $\overline{4}$                                    | $5^{\circ}$                                       |
| $10$ М $\Gamma$ ц        | $\overline{0}$                          | $-1,3$                                           |                                                   | $+1,3$                                            |
| $10$ М $\Gamma$ ц        | $-30$                                   | $-31,3$                                          |                                                   | $-28,7$                                           |
| $10$ М $\Gamma$ ц        | $-50$                                   | $-51,3$                                          |                                                   | $-48,7$                                           |
| 100 МГц                  | $\mathbf{0}$                            | $-1,3$                                           |                                                   | $+1,3$                                            |
| 100 МГц                  | $-30$                                   | $-31,3$                                          |                                                   | $-28,7$                                           |
| 100 МГц                  | $-50$                                   | $-51,3$                                          |                                                   | $-48,7$                                           |
| $1 \Gamma$ ц             | $\boldsymbol{0}$                        | $-1,3$                                           |                                                   | $+1,3$                                            |
| $1 \Gamma$ ц             | $-30$                                   | $-31,3$                                          |                                                   | $-28,7$                                           |
| 1 ГГц                    | $-50$                                   | $-51,3$                                          |                                                   | $-48,7$                                           |
| $2 \Gamma \Gamma$ ц      | $\mathbf{0}$                            | $-1,3$                                           |                                                   | $+1,3$                                            |
| $2 \Gamma \Gamma$ ц      | $-30$                                   | $-31,3$                                          |                                                   | $-28,7$                                           |
| $2 \Gamma$ ц             | $-50$                                   | $-51,3$                                          |                                                   | $-48,7$                                           |
| $3 \Gamma$ Гц            | $\mathbf{0}$                            | $-1,3$                                           |                                                   | $+1,3$                                            |
| $3 \, \Gamma \Gamma \pi$ | $-30$                                   | $-31,3$                                          |                                                   | $-28,7$                                           |
| $3 \Gamma$ Гц            | $-50$                                   | $-51,3$                                          |                                                   | $-48,7$                                           |
| 4 ГГц                    | $\overline{0}$                          | $-1,3$                                           |                                                   | $+1,3$                                            |
| 4 ГГц                    | $-30$                                   | $-31,3$                                          |                                                   | $-28,7$                                           |
| 4 ГГц                    | $-50$                                   | $-51,3$                                          |                                                   | $-48,7$                                           |
| $5 \Gamma$ ц             | $\boldsymbol{0}$                        | $-1,3$                                           |                                                   | $+1,3$                                            |
| 5 $\Gamma\Gamma$ ц       | $-30$                                   | $-31,3$                                          |                                                   | $-28,7$                                           |
| 5 ГГц                    | $-50$                                   | $-51,3$                                          |                                                   | $-48,7$                                           |
| $6 \Gamma$ ц             | $\mathbf{0}$                            | $-1,3$                                           |                                                   | $+1,3$                                            |
| $6 \Gamma$ ги            | $-30$                                   | $-31,3$                                          |                                                   | $-28,7$                                           |
| $6 \Gamma$ ц             | $-50$                                   | $-51,3$                                          |                                                   | $-48,7$                                           |
| $7Γ$ ц                   | $\overline{0}$                          | $-1,3$                                           |                                                   | $+1,3$                                            |
| $7Γ$ ц                   | $-30$                                   | $-31,3$                                          |                                                   | $-28,7$                                           |
| $7Γ$ ц                   | $-50$                                   | $-51,3$                                          |                                                   | $-48,7$                                           |
| 7,99 ГГц                 | $\mathbf{0}$                            | $-1,3$                                           |                                                   | $+1,3$                                            |
| 7,99 ГГц                 | $-30$                                   | $-31,3$                                          |                                                   | $-28,7$                                           |
| $7,99$ ГГц               | $-50$                                   | $-51,3$                                          |                                                   | $-48,7$                                           |

Таблица 10.6 - Относительная погрешность измерения мощности встроенным измерителем

### **10.7 Определение относительной погрешности измерения КСВН (JD785B, JD786B)**

10.7.1 Выполнить на анализаторе установки: **Preset System.** Freq Reference, Internal. **Mode** > Cable & Antenna Analyzer **Freq/Dist.** Start Frequency 5 MHz, Stop Frequency 6 GHz **Measure Setup.** Data Points 2001 **Amp/Scale,** Auto Scale

10.7.2 Выполнить 1-портовую калибровку, используя калибровочный модуль из комплекта анализатора (устройство Y-типа). Следовать инструкциям на дисплее анализатора.

1) Нажать клавишу **Measure Setup,** выбрать Calibrate.

2) Присоединить к разъему "Reflection/RF Out" анализатора разъем OPEN калибровочного модуля, после чего нажать функциональную клавишу Continue. Дождаться завершения процесса.

3) Присоединить к разъему \*'Reflection/RF Out" анализатора разъем SHORT калибровочного модуля, после чего нажать функциональную клавишу Continue. Дождаться завершения процесса.

4) Присоединить к разъему "Reflection/RF Out" анализатора разъем LOAD калибровочного модуля, после чего нажать функциональную клавишу Continue. Дождаться завершения процесса.

5) Убедиться в том. что индикатор Cal Status на дисплее анализатора перешел из состояния OFF (красный цвет) в состояние ON (зеленый цвет).

10.7.3 Выполнить на анализаторе установки в режиме измерения КСВН:

**Measure** > Reflection (VSWR)

**Measure Setup.** Data Points 2001

Output Power 0 dBm

**Amp/Scale.** Auto Scale

Примечание: режим Reflection (VSWR) устанавливается по умолчанию при выполнении функции **Preset.**

10.7.4 Присоединить к разъему \*\*Retlection/RF Out" анализатора нагрузку с КСВН 1.4 из набора ЭК9-140.

10.7.5 Задать на анализаторе интервал частот:

**Freq/Dist.** Start Frequency 5 MHz. Stop Frequency 4 GHz На дисплее должна отобразиться траектория КСВН в заданной частотной области.

**10.7.6** Нажать клавишу **Marker.**

Устанавливать маркер на частоты от 100 до 3990 МГц. указанные в столбце 2 таблицы 10.7 (наиболее близкие возможные значения).

Фиксировать на каждой частоте значение КСВН.

Вычислять значения относительной погрешности измерения КСВН 6К по формуле

### $\delta K = [(K_M - K_0)/K_0] \cdot 100\%$

где К<sub>м</sub> - измеренное значение КСВН,

Ко - приведенное в свидетельстве о поверке (протоколе поверки) действительное значение КСВН нагрузки из набора ЭК9-140 для данной частоты.

Значения относительной погрешности измерения КСВН должны находиться в пределах, у казанных в столбце 4 таблицы 10.7.

10.7.7 Отсоединить нагрузку с КСВН 1.4 и присоединить нагрузку с КСВН 2.0 из набора ЭК9-140.

10.7.8 Выполнить действия по пункту 10.7.6 для значения КСВН 2.0.

10.7.9 Отсоединить нагрузку с КСВН 2.0 из набора ЭК9-140 и присоединить нагрузку с КСВН 1.4 из набора ЭК9-145.

10.7.10 Задать на анализаторе интервал частот:

**Freq/Dist.** Start Frequency 4000 MHz, Stop Frequency 6000 MHz.

На дисплее должна отобразиться траектория КСВН в заданной частотной области.

**10.7.11** Нажать клавишу **Marker.**

Устанавливать маркер на частоты от 4500 до 5500 МГц. указанные в столбце 2 таблицы 10.7 (наиболее близкие возможные значения).

Перемещая подвижную деталь нагрузки, находить максимальное  $K_{MAX}$  и минимальное  $K_{MIN}$ значения отсчета маркера на анализаторе.

Рассчитывать и фиксировать измеренные значения КСВН по формуле

$$
K_M = \sqrt{\ K_{MAX} \cdot K_{MIN}},
$$

где  $K_{MAX}$  и  $K_{MIN}$  - отсчитанные по маркеру максимальное и минимальное значения КСВН. Вычислять значения относительной погрешности измерения КСВН 8К по формуле

$$
\delta K = [(K_M - K_0)/K_0] \cdot 100\%
$$

где К<sub>м</sub> - измеренное значение КСВН,

Ко - приведенное в свидетельстве о поверке (протоколе поверки) действительное значение КСВН нагрузки из набора ЭК9-145 для данной частоты.

Значения относительной погрешности измерения КСВН должны находиться в пределах, указанных в столбце 4 таблицы 10.7.

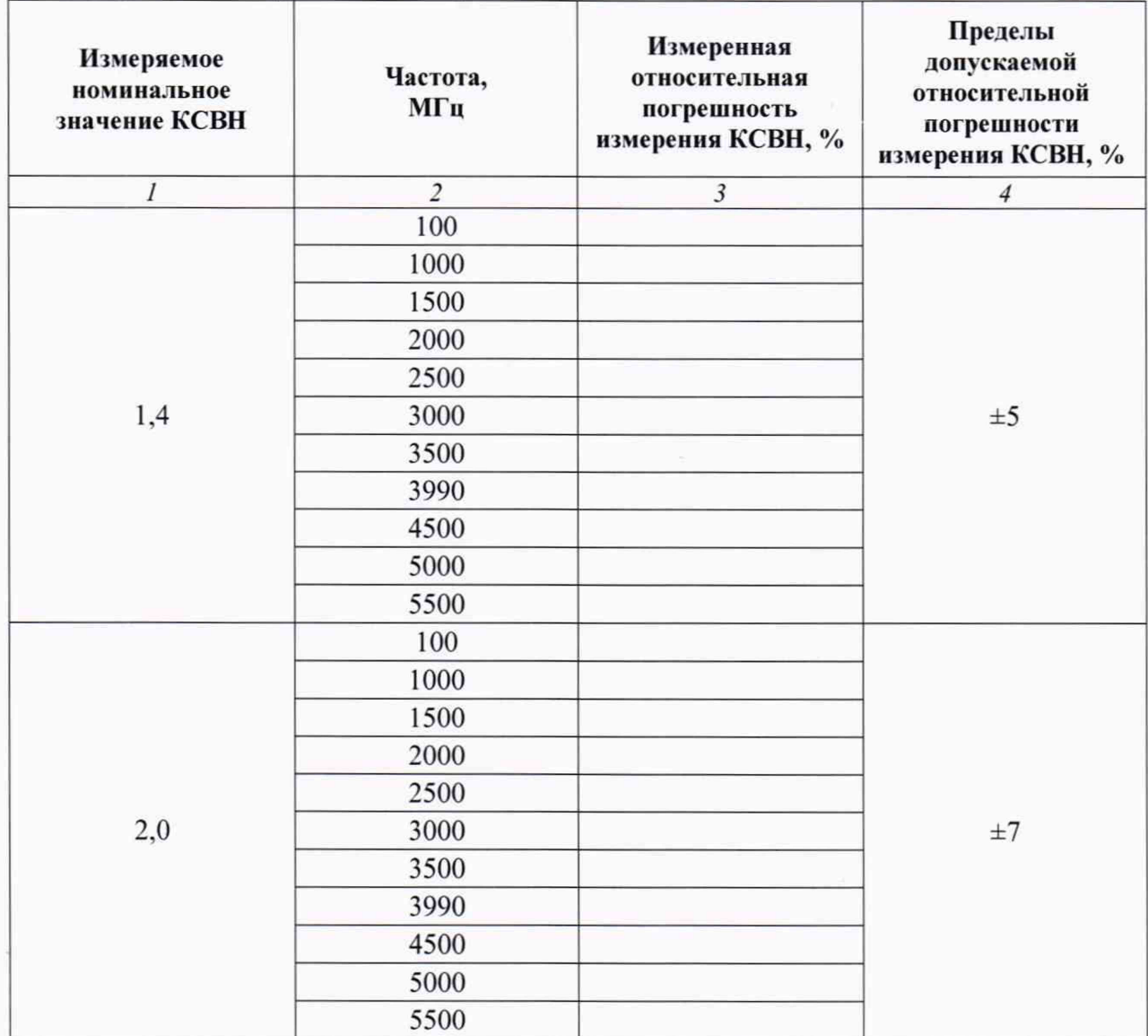

Таблица 10.7 - Погрешность измерения КСВН

10.7.12 Отсоединить нагрузку с КСВН 1.4 и присоединить нагрузку с КСВН 2.0 из набора ЭК9-145.

10.7.13 Выполнить действия по пункту 10.7.11 для значения КСВН 2.0. Отсоединить нагрузку с КСВН 2,0.

КРИТЕРИЙ ПОДТВЕРЖДЕНИЯ СООТВЕТСТВИЯ МЕТРОЛОГИЧЕСКИМ ТРЕБОВАНИЯМ: полученные значения относительной погрешности измерения КСВН должны находиться в пределах допускаемых значений, указанных в столбце 4 таблицы 10.7.

### **10.8 Определение динамического диапазона измерения модуля векторного коэффициента передачи (JD785B, JD786B с опцией 001)**

10.8.1 Выполнить на анализаторе установки: **Preset System,** Freq Reference, Internal. **Mode** > Cable & Antenna Analyzer **Freq/Dist,** Start Frequency 5 MHz, Stop Frequency 6 GHz **Measure Setup. Data Points 2001 Amp/Scale,** Auto Scale

10.8.2 Выполнить 2-портовую калибровку, используя калибровочный модуль из комплекта анализатора (устройство Y-типа) и фазостабильный кабель N(m-m). Следовать инструкциям на дисплее анализатора.

1) Нажать клавишу **Measure** > More (1/2) > 2 Port Measurements > 2 Port Measurement > Vector.

2) Нажать клавишу **Measure Setup,** выбрать Calibrate.

3) Присоединить к разъему \*'Reflection/RF Out" анализатора разъем OPEN калибровочного модуля, после чего нажать функциональную клавишу Continue. Дождаться завершения процесса.

4) Присоединить к разъему "Reflection/RF Out" анализатора разъем SHORT калибровочного модуля, после чего нажать функциональную клавишу Continue. Дождаться завершения процесса.

5) Присоединить к разъему "Reflection/RF Out" анализатора разъем LOAD калибровочного модуля, после чего нажать функциональную клавишу Continue. Дождаться завершения процесса.

6) Соединить разъемы "Reflection/RF Out" и "Reflection/RF In" анализатора фазостабильным кабелем N(m-m). после чего нажать функциональную клавишу Continue. Дождаться завершения процесса.

**7)** Убедиться в том. что индикатор Cal Status на дисплее анализатора перешел из состояния OFF (красный цвет) в состояние ON (зеленый цвет). Отсоединить фазостабильный кабель N(m-m).

10.8.3 Выполнить на анализаторе установки в режиме измерения векторного коэффициента передачи:

**Measure** > 2 Port Measurements > 2 Port Measurement > Vector.

**Measure Setup.** Data Points 2001

Output Power 0 dBm Display > Magnitude Average 5

**Amp/Scale,** Auto Scale

10.8.4 Нажать клавишу **Marker.**

Выполнить измерения следующим образом.

1) Поместить маркер на максимум наблюдаемой шумовой дорожки в интервале частот от 5 МГц до 3,0 ГГц.

Перейти в меню **Sweep** > Sweep Mode > Single, нажать клавишу Sweep Once, зафиксировать измеренное маркером значение, повторить измерения 10 раз.

Вычислить и зафиксировать среднее арифметическое значение результата измерений по 10-ти отсчетам.

2) Поместить маркер на максимум наблюдаемой шумовой дорожки в интервале частот от 3,01 до 5.5 ГГц.

Выполнить аналогичные действия, как указано выше.

3) Поместить маркер на максимум наблюдаемой шумовой дорожки в интервале частот от 5.51 до 6.0 ГГц.

Выполнить аналогичные действия, как указано выше.

4) Вычислить динамический диапазон измерения модуля коэффициента передачи  $D_T$  как

$$
D_T = -(M - P_{NOM}),
$$

М - отсчет маркера (среднее арифметическое значение по 5-ти отсчетам),

 $P_{NOM}$  – номинальный уровень мощности генератора (высокий уровень), зависящий от частоты F:

 $P_{NOM} = 0$  дБм при 5 МГц  $\le F \le 5.5$  ГГц (пункты 1, 2)  $P_{NOM} = -5$  дБм при 5,5 ГГц <  $F \le 6$  ГГц (пункт 3)

Измеренные значения динамического диапазона  $D<sub>T</sub>$  должны быть не менее значений, указанных в столбце 4 таблицы 10.8.

Таблица 10.8 - Динамический диапазон измерения модуля векторного

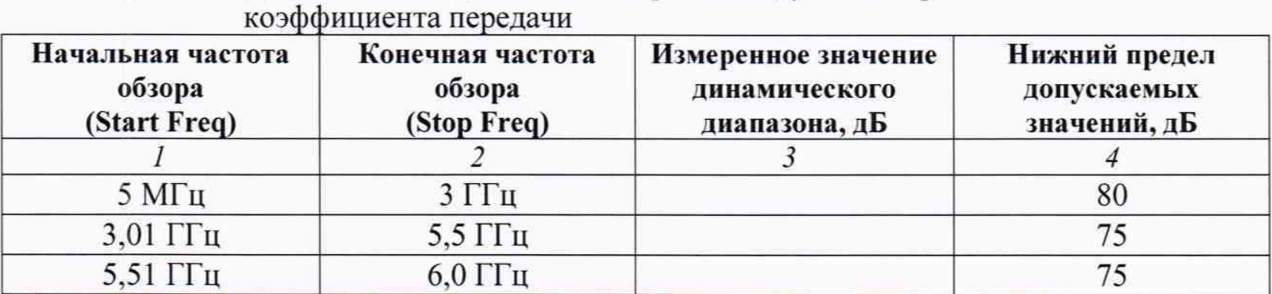

#### КРИТЕРИЙ ПОДТВЕРЖДЕНИЯ СООТВЕТСТВИЯ МЕТРОЛОГИЧЕСКИМ

ТРЕБОВАНИЯМ: измеренные значения динамического диапазона измерения модуля векторного коэффициента передачи должны быть не менее нижних предельных допускаемых значений, указанных в столбце 4 таблицы 10.8.

#### **10.9 Определение динамического диапазона измерения скалярного коэффициента передачи (JD785B, JD786B с опцией 001)**

10.9.1 Выполнить на анализаторе установки: **Preset System.** Freq Reference, Internal. **Mode** > Cable & Antenna Analyzer **Freq/Dist.** Start Frequency 5 MHz, Stop Frequency 6 GHz **Measure Setup.** Data Points 2001 **Amp/Scale.** Auto Scale

10.9.2 Выполнить 2-портовую кашбровку. используя фазостабильный кабель N(m-m). Следовать инструкциям на дисплее анализатора.

1) Нажать клавишу **Measure** > More (1/2) > 2 Port Measurements > 2 Port Measurement > Scalar.

2) Нажать клавишу Measure Setup, выбрать Calibrate.

3) Соединить разъемы \*'Reflection/RF Out" и "Spectrum Analyzer RF In" анализатора фазостабильным кабелем N(m-m), после чего нажать функциональную клавишу Continue. Дождаться завершения процесса.

4) Убедиться в том, что индикатор Cal Status на дисплее анализатора перешел из состояния OFF (красный цвет) в состояние ON (зеленый цвет). Отсоединить фазостабильный кабель N(m-m).

10.9.3 Выполнить на анализаторе установки в режиме измерения скалярного коэффициента передачи:

**Measure** > 2 Port Measurements > 2 Port Measurement > Scalar.

**Measure Setup,** Data Points 2001

Output Power 0 dBm

**Amp/Scale,** Auto Scale

**10.9.4** Нажать клавишу **Marker.** Выполнить измерения следующим образом.

1) Поместить маркер на максимум наблюдаемой шумовой дорожки в интервале частот от 5 МГц до 4.5 ГГц.

Перейти в меню **Sweep** > Sweep Mode > Single, нажать клавишу Sweep Once, зафиксировать измеренное маркером значение, повторить измерения 10 раз.

Вычислить и зафиксировать среднее арифметическое значение результата измерений по 10-ти отсчетам.

2) Поместить маркер на максимум наблюдаемой шумовой дорожки в интервале частот от 4,51 до 5.5 ГГц.

Выполнить аналогичные действия, как указано выше.

3) Поместить маркер на максимум наблюдаемой шумовой дорожки в интервале частот от 5,5 до 6.0 ГГц.

Выполнить аналогичные действия, как указано выше.

4) Вычислить динамический диапазон измерения модуля коэффициента передачи  $D_T$  как

$$
D_T = -(M - P_{NOM}),
$$

М - отсчет маркера (среднее арифметическое значение по 5-ти отсчетам).

 $P_{NOM}$  – номинальный уровень мощности генератора (высокий уровень), зависящий от частоты F:

 $P_{NOM} = 0$  дБм при 5 МГц  $\le F \le 5.5$  ГГц (пункты 1, 2)

 $P_{\text{NOM}} = -5$  дБм при 5.5 ГГц <  $F \le 6$  ГГц (пункт 3)

Измеренные значения динамического диапазона  $D<sub>T</sub>$  должны быть не менее значений, указанных в столбце 4 таблицы 10.9.

Таблица 10.9 - Линамический диапазон измерения скалярного коэффициента передачи

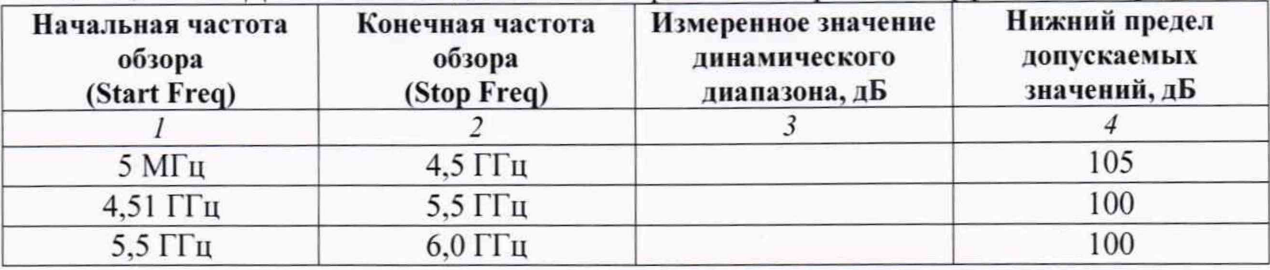

КРИТЕРИЙ ПОДТВЕРЖДЕНИЯ СООТВЕТСТВИЯ МЕТРОЛОГИЧЕСКИМ ТРЕБОВАНИЯМ: измеренные значения динамического диапазона измерения скалярного коэффициента передачи должны быть не менее нижних предельных допускаемых значений, указанных в столбце 4 таблицы 10.9.

#### **11 ОФОРМЛЕНИЕ РЕЗУЛЬТАТОВ ПОВЕРКИ**

11.1 Результаты поверки представляются в соответствии с действующими правовыми нормативными документами и передаются в Федеральный информационный фонд по обеспечению единства измерений. Для периодической поверки в сокращенном объеме (пункт 2.2 настоящего документа) должны быть указаны сведения по операциям проведенной поверки.

11.2 При положительных результатах по запросу пользователя (заявителя) оформляется свидетельство о поверке.

11.3 При положительных результатах поверки на поверяемое СИ пользователь наносит знак поверки в соответствии с описанием типа средства измерений.

11.4 При отрицательных результатах поверки, выявленных при внешнем осмотре, опробовании или выполнении операций поверки, по запросу пользователя (заявителя) выдается извещение о непригодности к применению СИ с указанием причин непригодности.

11.5 По запросу пользователя (заявителя) оформляется протокол поверки в произвольной форме. В протоколе поверки допускается привести качественные результаты измерений с выводами о соответствии поверенного СИ метрологическим требованиям без указания измеренных числовых значений величин. Протокол поверки следует сохранить в электронном архиве документации организации, проводившей поверку. По запросу распечатанный протокол поверки выдается пользователю (заявителю) поверки поверенного СИ.